# When do you use which library tool?

Go to thuas.com/library

# THE HAGUE APPLIED SCIENCES

### TIP!

Amberscript can be used to transcribe interviews!

**TOOLS** 

lists easily?

qualitative data?

speech to text?

4.1 Want to get automatic updates

4.2 Want to periodically read international scientific literature or gain insight into the journals available by subject area?

4.3 Want to organise and save your references and prepare reference

4.4 Looking for a way to analyse

4.5 Looking for a tool that converts

on literature that appears and

meets your search conditions?

Also set up Alerts to get a notification as soon as a publication you are interested in is cited!

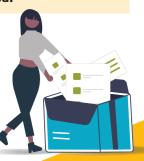

4.2 BrowZine

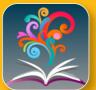

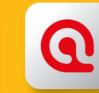

4.1 Alerts

The A-Z LIST contains an informative description for

each database. Use the filter options to navigate

easily. Always access a database via this list for

4.4 ATLAS.ti

1.1 A-Z list

digital sources

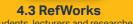

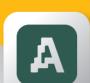

4.5 Amberscript

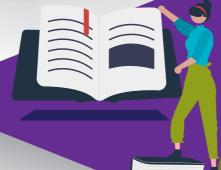

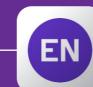

**EndNote Click** 

**Lean Library** 

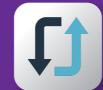

3.3 Interlibrary Loan (ILL) For students lecturers and

## **LISTS & GUIDES**

- 1.1 Do you want access to a certain database?
- 1.2 Do you want to know which databases are most relevant to your subject?
- 1.3 Are you looking for the full text of a specific e-journal or e-book?

# **SEARCH SYSTEMS**

- 2.1 Are you looking for literature on a specific subject?
- 2.2 Are you looking for physical books and journals?
- **2.3** Are you a researcher who writes literature reviews, needs to do citation analysis or is looking for the best journal to publish in?

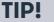

1.2 Databases guide

1.3 E-Publication Finder

**Use GOOGLE SCHOLAR in combination** with the tool Find it @ H/Library.

> 2.1 Google Scholar For students, lecturers and researchers. Searching at article level is possible

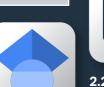

2.2 Catalogue teachers. Searching at article level is not

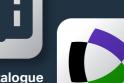

2.3 Web of Science For researchers. Searching at article level is possible

### TIP!

combination with the tool Find

**Use WEB OF SCIENCE in** it @ H/Library.

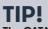

The CATALOGUE can also be used to find specifically (for study programmes) selected e-books and e-journals. The catalogue is also available as an App: H Library, for iOS and Android.

# **FULL TEXT**

- **3.1** Search for a full text in Google Scholar, Web of Science or other databases?
- 3.2 While searching the internet, do you want to go to the full text in the digital library in one click?
- 3.3 Do the search systems not yield the full text?

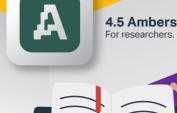

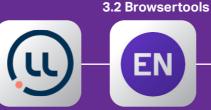

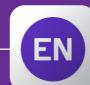

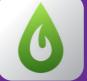

LibKey Nomad

3.1 Find it

lecturers and

@ H/Library!

# Different routes to the full text

THE HAGUE

UNIVERSITY OF

APPLIED SCIENCES

In principle, you can use any tool whenever you want, but in specific cases when finding the full text, keeping to a certain order is helpful.

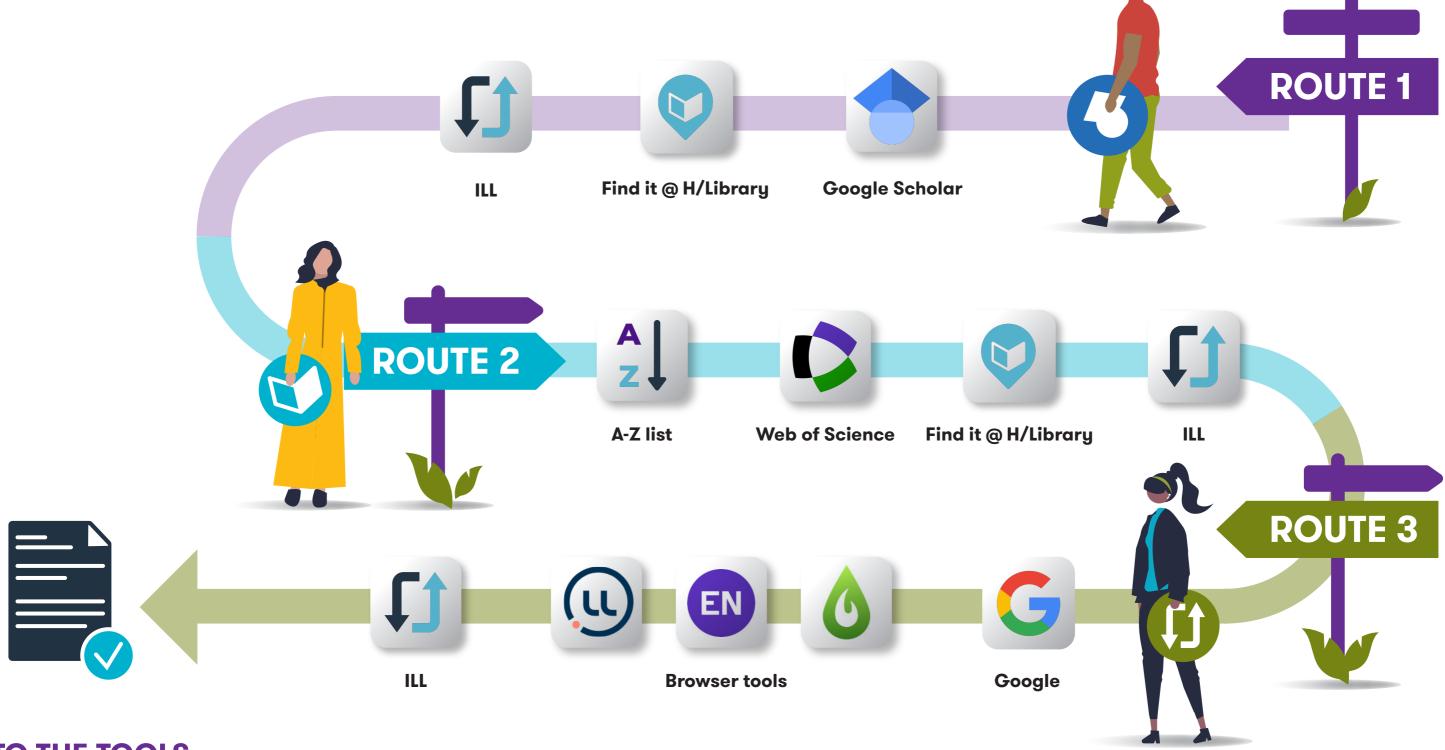

# TO THE TOOLS

- > A-Z list digital sources thuas.com/databases
- > Databases guides thuas.com/databases-guides
- > E-Publication Finder epublication finder. thuas.com
- > Google Scholar scholar.google.com
- > Catalogue catalogue.hhs.nl
- > Web of Science webofscience.thuas.com
- > Find it @ H/Library thuas.com/full-text-tools
- > Browser tools Lean Library, LibKey Nomad & EndNote Click thuas.com/full-text-tools
- > Interlibrary Loan (ILL) thuas.com/ill

- > Alerts
- bit.ly/thuas-library-alerts
- > BrowZine
- browzine.com
- RefWorks thuas.com/refworks

- > ATLAS.ti
  - thuas.com/atlas-ti
- > Amberscript thuas.com/amberscript